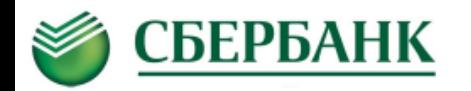

**Уважаемые родители, абитуриенты, студенты! Оплатить услуги ЮУРГИИ им.Чайковского Вы можете, используя удаленные сервисы ПАО Сбербанк**

**В Сбербанк онлайн или Мобильном приложении Сбербанк Онлайн и на Устройствах самообслуживания ПАО Сбербанк:**

*В Личном кабинете Сбербанк Онлайн* **(***перейдя по ссылке* [https://online.sberbank.ru/CSAFront/index.do\)](https://online.sberbank.ru/CSAFront/index.do) **или в** *Мобильном приложении Сбербанк Онлайн, а также в Устройствах самообслуживания ПАО Сбербанк:*

- **1. в строке поиска** введите **ИНН 7451035369 или «юургии»,**
- **2. выберите вид платежа: «Оплата услуг» или «Образовательные услуги»** *(оплата по лицевому счету).*

1. **Для «Оплаты услуг»** введите **Фамилию Имя Отчество плательщика**, **ФИО обучающегося**, *из выпадающего списка выберите назначение платежа (***ОБРАЗОВАТЕЛЬНЫЕ УСЛУГИ (если нет лицевого счета), ПРОЧИЕ ОБРАЗОВАТЕЛЬНЫЕ УСЛУГИ, ПОДГОТОВИТЕЛЬНЫЕ КУРСЫ, ЗА ОБЩЕЖИТИЕ и др.),** введите **номер документа, удостоверяющего личность,** введите **сумму платежа**, проверьте введенные данные платежа**, нажмите «ПОДТВЕРДИТЬ»;**

 **Для оплаты «Образовательных услуг»** *введите лицевой счет из квитанции или отсканируйте QR код с квитанции*, на следующем этапе отобразится текущая задолженность и ФИО студента, затем введите **Фамилию Имя Отчество плательщика**, **номер документа, удостоверяющего личность,** проверьте введенные данные платежа**, нажмите «ПОДТВЕРДИТЬ».** 

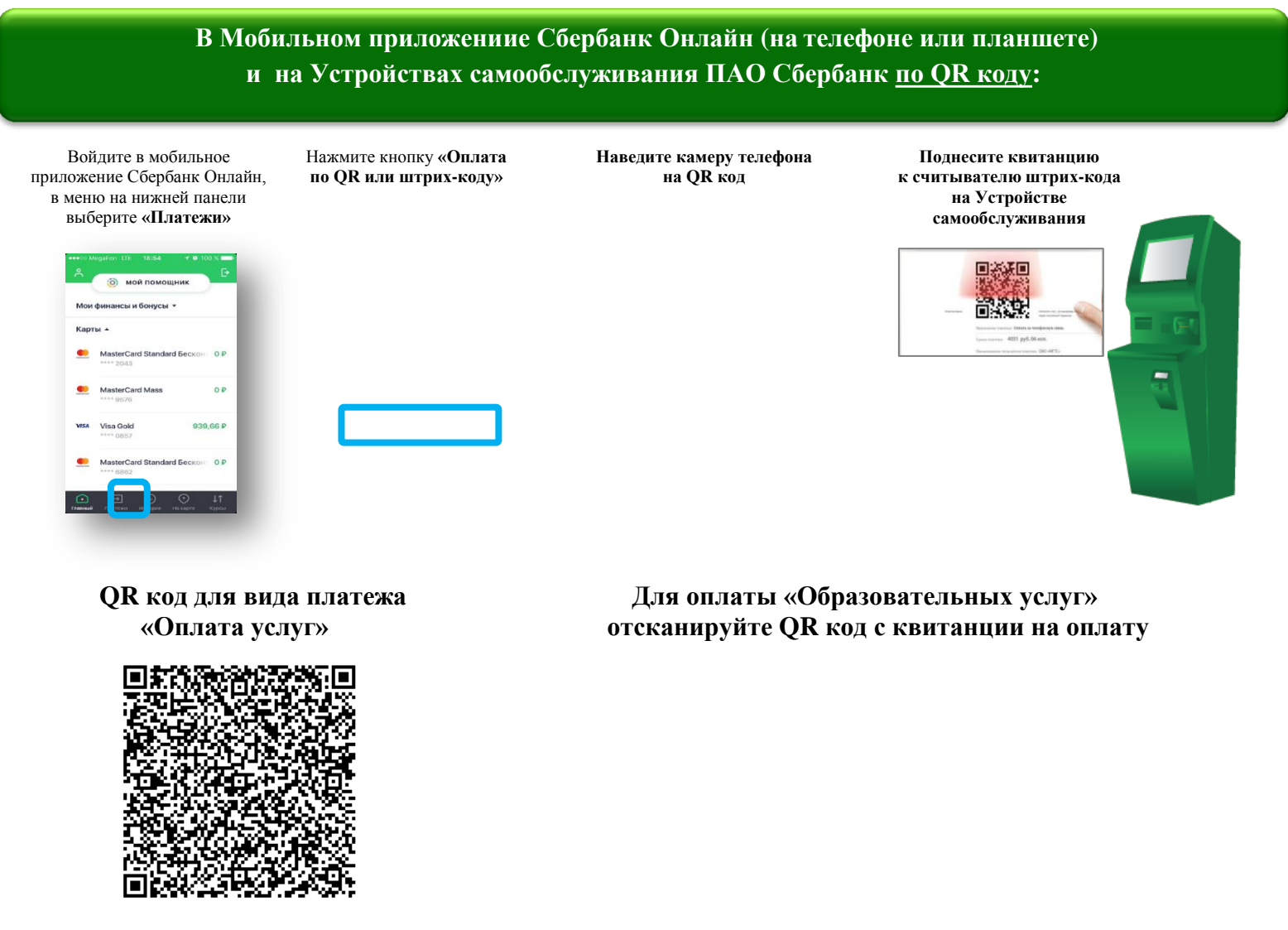

*Минимальный размер комиссии взимается при оплате в удаленных каналах Сбербанка: через Сбербанк Онлайн, Мобильное приложение Сбербанк Онлайн, Автоплатеж и составляет – 1% от суммы, максимум 500 руб.*